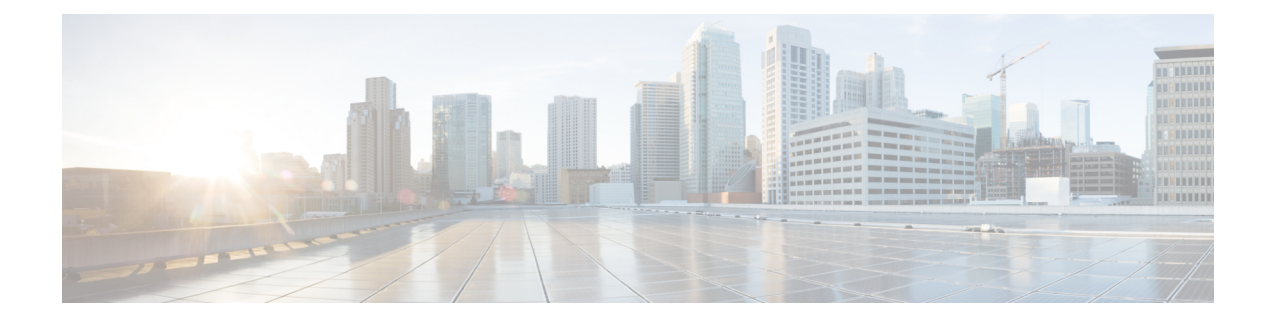

# **Recente gesprekken**

- Lijst met recente gesprekken, op pagina 1
- Uw recente gesprekken weergeven, op pagina 1
- Terugbellen naar een recent gesprek, op pagina 2
- De lijst met recente gesprekken wissen, op pagina 2
- Een gespreksrecord verwijderen , op pagina 3

### **Lijst met recente gesprekken**

Gebruik de lijst Recent om de 150 laatste persoonlijke gesprekken en groepsgesprekken weer te geven.

Als uw lijst Recent de maximale grootte bereikt, overschrijft de volgende nieuwe invoer de oudste invoer in de lijst.

Gesprekken in de lijst Recent worden gegroepeerd als deze naar en van hetzelfde nummer en opeenvolgend zijn. Gemiste gesprekken van hetzelfde nummer worden ook gegroepeerd.

Als u een zoekgroep gebruikt, moet u rekening houden met het volgende:

- Als uw telefoon deel uitmaakt van een uitzendingshunt-groep, worden oproepen die door andere leden van de hunt-groep worden opgehaald, weergegeven in uw gespreksgeschiedenis als een ontvangen oproep.
- In de gespreksgeschiedenis ziet u de term **Zoekgroep:** gevolgd door de naam of het nummer van de zoekgroep, of beide. Deze verbetering helpt u bij het herkennen van zoekgroepgesprekken.

Als de beheerder de naam van de zoekgroep configureert, worden zowel de naam van de zoekgroep als het nummer weergegeven in de gespreksgeschiedenislijst. Anders wordt alleen het nummer van de zoekgroep weergegeven.

### **Uw recente gesprekken weergeven**

Controleer wie u recent heeft gebeld.

**Procedure**

**Stap 1** Druk op **Toepassingen** 

#### **Stap 2** Selecteer **Recente**.

Wanneer de telefoon inactief is, kunt u ook de lijst met recente gesprekken weergeven door het navigatiecluster omhoog te drukken.

**Stap 3** Selecteer een weer te geven lijn als u meer dan één lijn hebt.

Als twee lijnen op uw telefoon zijn geconfigureerd voor hetzelfde nummer, geeft alleen de lijn waarop het gesprek wordt ontvangen de gespreksdetails weer in de gespreksgeschiedenis.

### **Terugbellen naar een recent gesprek**

U kunt eenvoudig iemand bellen die u heeft gebeld.

#### **Procedure**

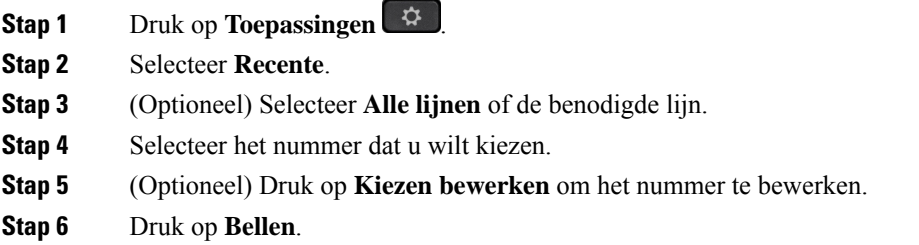

### **De lijst met recente gesprekken wissen**

U kunt de lijst Recent van uw telefoon wissen.

#### **Procedure**

- **Stap 1** Druk op **Toepassingen** .
- **Stap 2** Selecteer **Recente**.
- **Stap 3** (Optioneel) Selecteer **Alle lijnen** of de gewenste lijn.
- **Stap 4** Druk op **Wissen**.
- **Stap 5** Druk op **Verwijderen**.

# **Een gespreksrecord verwijderen**

U kunt Recente gesprekken bewerken door één gesprek uit uw geschiedenis te verwijderen. Hiermee zorgt u dat de belangrijke contactgegevens bewaard blijven omdat Recent maar 150 gesprekken kan bevatten.

### **Procedure**

- **Stap 1** Druk op **Toepassingen** .
- **Stap 2** Selecteer **Recente**.
- **Stap 3** (Optioneel) Selecteer **Alle lijnen** of de gewenste lijn.
- **Stap 4** Markeer het individuele record of de gespreksgroep die u wilt verwijderen.
- **Stap 5** Druk op **Verwijderen**.
- **Stap 6** Druk ter bevestiging nogmaals op **Verwijderen**.

 $\mathbf I$ 

i.

### Over de vertaling

Cisco biedt voor sommige gebieden lokalisatie aan voor deze content. De vertalingen worden echter alleen aangeboden ter informatie. Als er sprake is van inconsistentie, heeft de Engelse versie van de content de voorkeur.